# **Network Interface Appendix Anybus**® **-CC Passive Bluetooth**

**Rev. 1.01**

**HMS Industrial Networks AB**

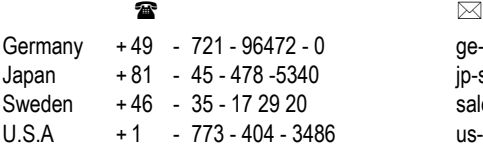

ge-sales@hms-networks.com jp-sales@hms-networks.com sales@hms-networks.com us-sales@hms-networks.com

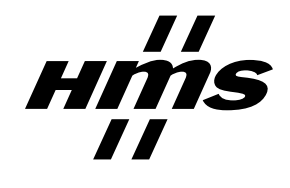

# **Table of Contents**

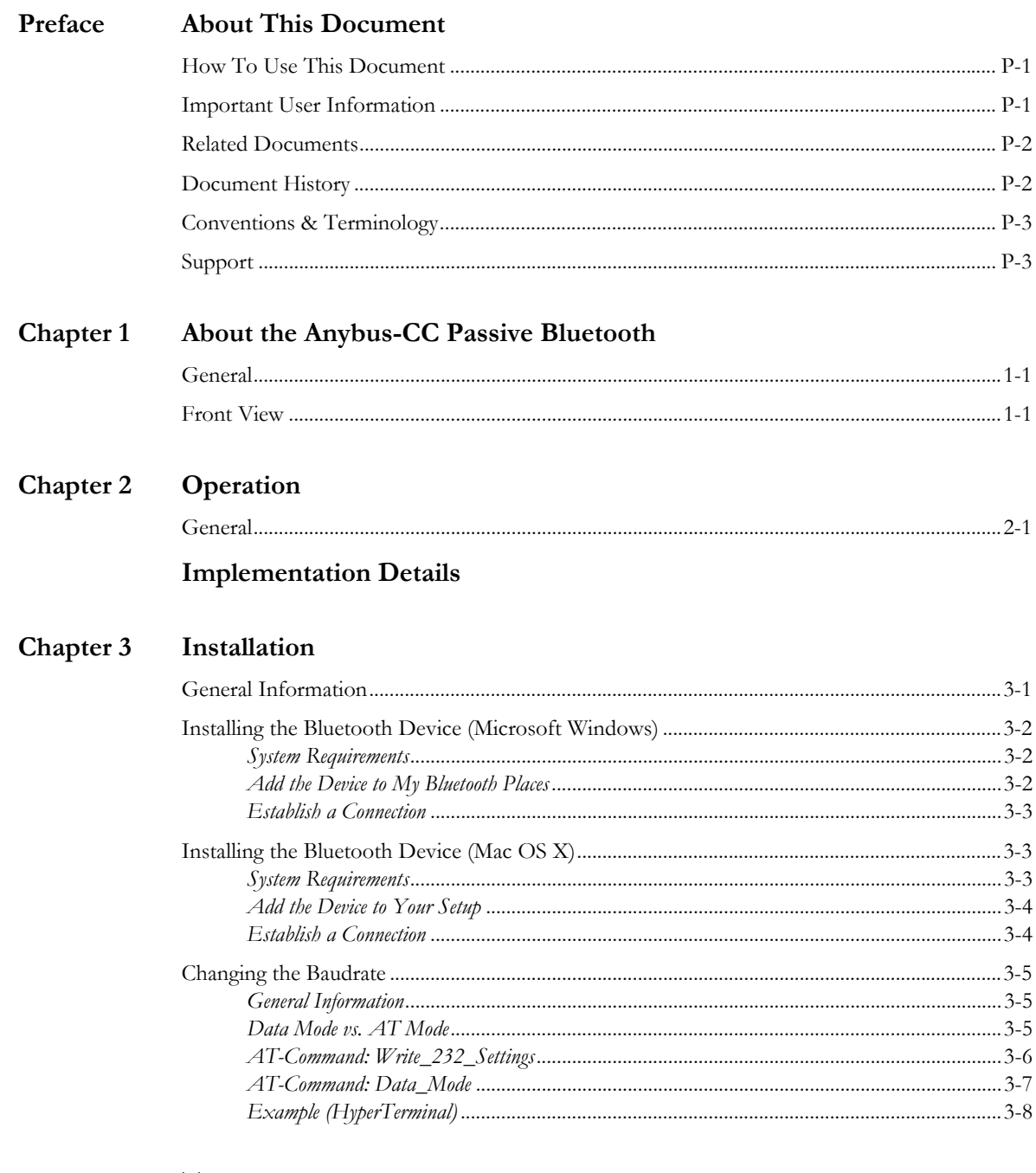

### Appendix A Technical Specification

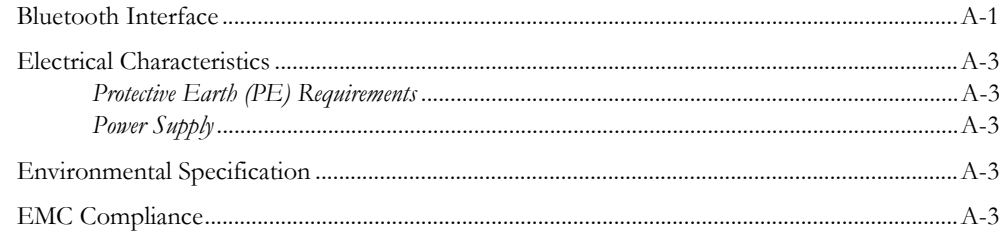

## <span id="page-4-1"></span><span id="page-4-0"></span>**About This Document**

## <span id="page-4-2"></span>**How To Use This Document**

This document is intended to provide a good understanding of the functionality offered by the Anybus-CompactCom Passive Bluetooth communication module. The document only describes the specific features of the Anybus-CompactCom Passive Bluetooth, i.e. for general information regarding the Anybus-CompactCom platform, consult the Anybus-CompactCom Hardware- and Software Design Guides.

The reader of this document is expected to be familiar with high level software design, and communication systems in general.

For more information, documentation etc., please visit the HMS website, 'www.anybus.com'.

**Important:** This is a preliminary document; information may be missing or incorrect.

## <span id="page-4-3"></span>**Important User Information**

Anybus-CompactCom and the technology used in Anybus-CompactCom is protected by patent, pending patents, copyright and trademark laws under the United States of America and international law.

The data and illustrations found in this document are not binding. We, HMS Industrial Networks AB, reserve the right to modify our products in line with our policy of continuous product development. The information in this document is subject to change without notice and should not be considered as a commitment by HMS Industrial Networks AB. HMS Industrial Networks AB assumes no responsibility for any errors that may appear in this document.

There are many applications of this product. Those responsible for the use of this device must ensure that all the necessary steps have been taken to verify that the application meets all performance and safety requirements including any applicable laws, regulations, codes, and standards.

Anybus® is a registered trademark of HMS Industrial Networks AB. All other trademarks are the property of their respective holders.

The examples and illustrations in this document are included solely for illustrative purposes. Because of the many variables and requirements associated with any particular implementation, HMS cannot assume responsibility or liability for actual use based on these examples and illustrations.

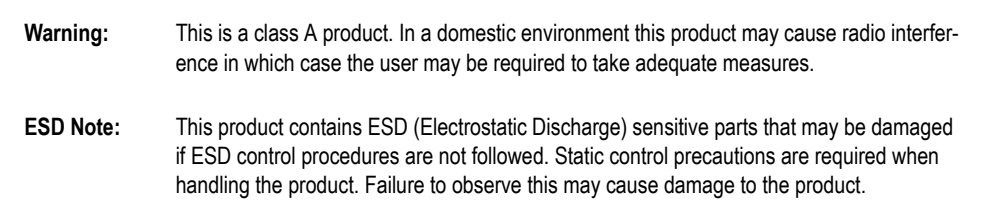

# <span id="page-5-0"></span>**Related Documents**

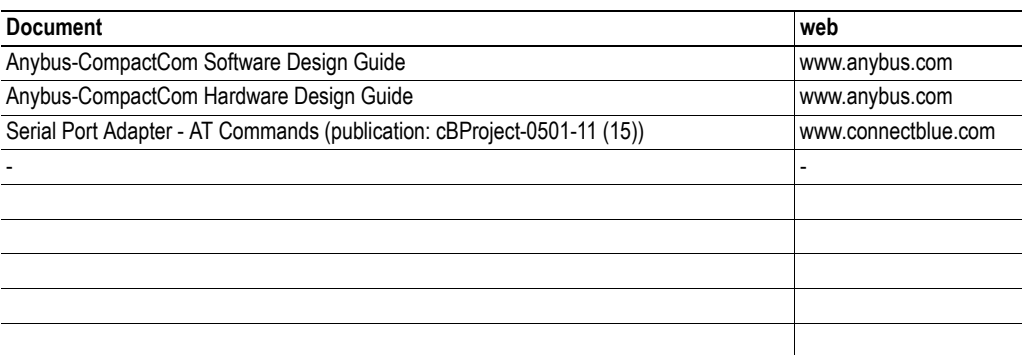

## <span id="page-5-1"></span>**Document History**

### **Summary of Recent Changes (1.00... 1.01)**

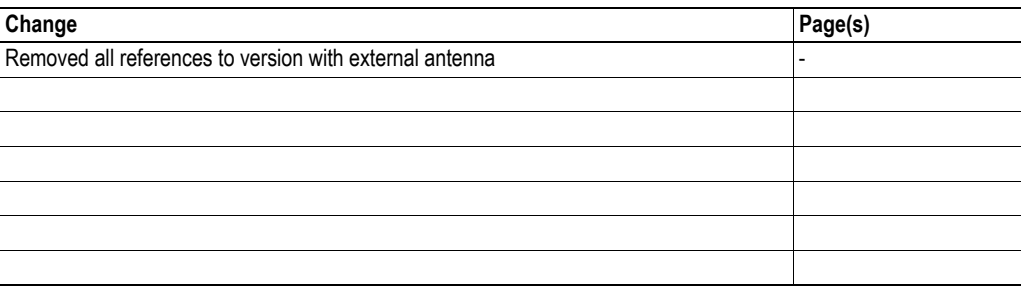

### **Revision List**

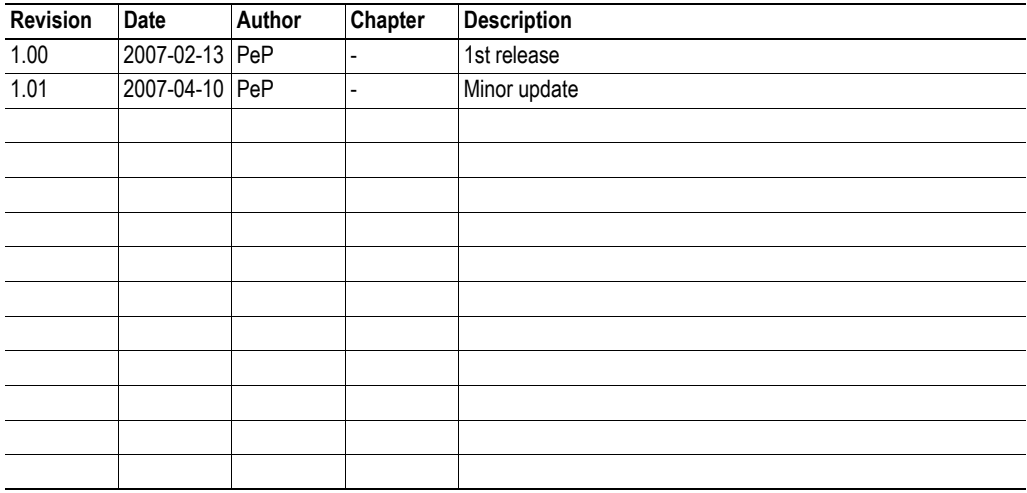

## <span id="page-6-0"></span>**Conventions & Terminology**

The following terms and conventions are used throughout this document:

- Numbered lists provide sequential steps
- Bulleted lists provide information, not procedural steps
- The terms 'Anybus' or 'module' is used when referring to the Anybus-CompactCom module.
- The terms 'host' or 'host application' is used when referring to the hardware and software that hosts the Anybus-CompactCom module.
- The terms 'remote side' and 'remote device' refers to the device that communicates with the Anybus module via Bluetooth.
- Hexadecimal values are written in the format NNNNh, where NNNN is the hexadecimal value.

### <span id="page-6-1"></span>**Support**

### **HMS Sweden (Head Office)**

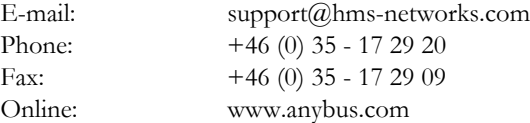

#### **HMS America**

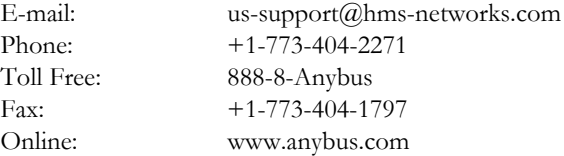

#### **HMS Germany**

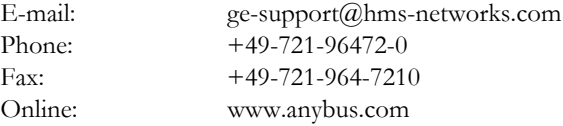

#### **HMS Japan**

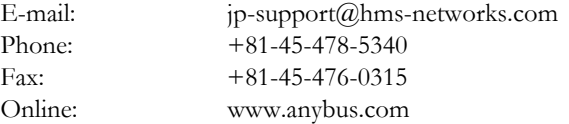

## <span id="page-7-1"></span><span id="page-7-0"></span>**About the Anybus-CC Passive Bluetooth**

## <span id="page-7-2"></span>**General**

The Anybus-CompactCom Passive Bluetooth acts as a physical layer converter, allowing the serial host interface signals to be accessed via Bluetooth.

**IMPORTANT:** *This document describes basic usage when using the factory default settings of this product. Due to its flexibility, it is possible for advanced users to alter the product's behaviour in such a way that the examples described herein becomes irrelevant. Such usage is not supported by HMS.*

## <span id="page-7-3"></span>**Front View**

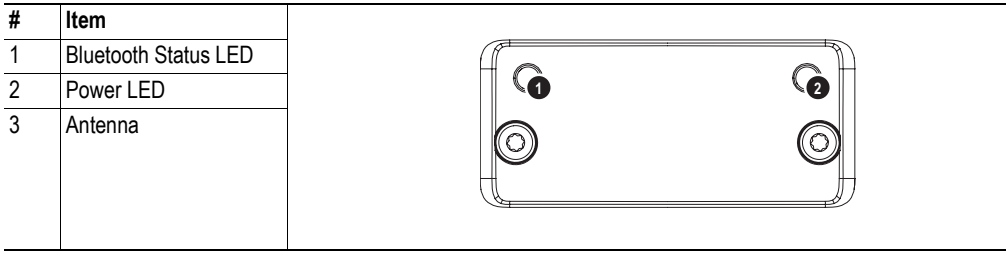

### **Bluetooth Status LED**

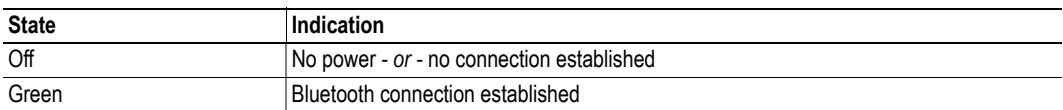

#### **Power LED**

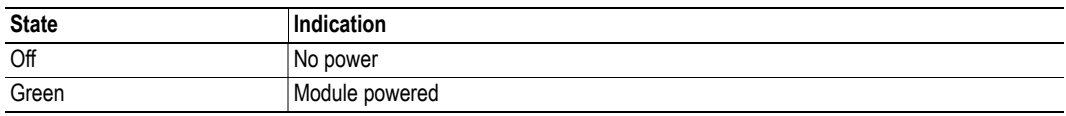

## <span id="page-8-1"></span><span id="page-8-0"></span>**Operation**

### <span id="page-8-2"></span>**General**

The Anybus-CompactCom Passive Bluetooth converts the serial bit stream of the serial host interface to Bluetooth and vice versa.

By default, the Anybus module appears as a generic Bluetooth serial port, which allows it to be used in a wide range of software without requiring any alterations.

**IMPORTANT:** *The Anybus-CompactCom Passive Bluetooth supports the AT-command set. To gain access to this functionality, a special character sequence is used. Make sure not to issue this sequence unintentionally to avoid unwanted side effects.*

*For more information, see [3-5 "Data Mode vs. AT Mode"](#page-13-4)*

## <span id="page-8-3"></span>**Implementation Details**

#### **Supported Baudrates**

By default, the Anybus-CompactCom Passive Bluetooth operates at 57.6kbps. To use other baudrates, one must issue a special AT-command sequence from the Bluetooth host.

**Note:** Since the module is to be regarded as a cable replacement, it is important to note that one must use equal settings on both ends of the connection, just as one would do on a typical serial connection.

See also...

• [3-5 "Changing the Baudrate"](#page-13-3)

#### **DE (Data Enable) Behaviour**

The module acts as a full duplex interface and thus does not use this signal.

#### **/CA (Communication Active) Behaviour**

This signal goes low as soon as a Bluetooth serial port connection has been properly established.

#### **Reset Behaviour**

Upon reset, the Bluetooth connection will be terminated, and the /CA signal will indicate to the host application that no communication is possible until the reset is released and a new connection has been established. special character sequence is used. Make sure not to issue this sequence<br>
unintentificatily to areal musuated side effects.<br>
To more information, see 3-5 "Data Mode ts. AT Mode"<br>
Supported Baudrates<br>
By default, the Anybu

#### **Identification Code**

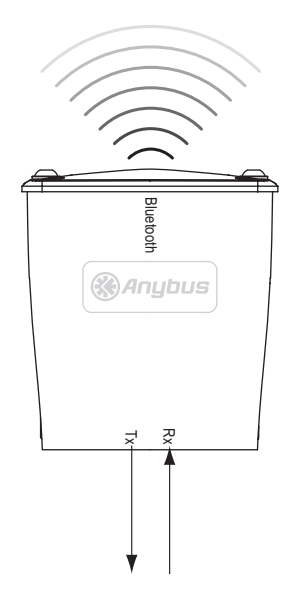

## <span id="page-9-1"></span><span id="page-9-0"></span>**Installation**

## <span id="page-9-2"></span>**General Information**

The Anybus-CompactCom module operates using the Serial Port Profile (SPP), which means that it can be used just as any other serial port on the remote system.

To be able to establish a Bluetooth connection, the Anybus module needs to be added to the Bluetooth setup in the remote system.

See also...

- • [3-2 "Installing the Bluetooth Device \(Microsoft Windows\)"](#page-10-0)
- • [3-3 "Installing the Bluetooth Device \(Mac OS X\)"](#page-11-1)

As mentioned previously, setting up communication parameters (i.e. baudrate, parity etc.) requires a special procedure.

See also...

• [3-5 "Changing the Baudrate"](#page-13-0)

## <span id="page-10-0"></span>**Installing the Bluetooth Device (Microsoft Windows)**

### <span id="page-10-1"></span>**System Requirements**

This example assumes the following:

- PC w. Bluetooth capability
- Microsoft Windows XP/2000/2003 or newer

**Note:** This example assumes Windows XP. The procedure might by slightly different in newer versions of the Windows operating system.

### <span id="page-10-2"></span>**Add the Device to My Bluetooth Places**

To add the Anybus-CompactCom to your Bluetooth setup, perform the following steps:

- **1.** Open 'My Bluetooth Places' in the Explorer
- **2.** Double-click on 'Add Bluetooth Connection' to open the Bluetooth wizard.
- **3.** Select the 'Bluetooth Serial Port'-service and wait while the computer is scanning for detectable devices.

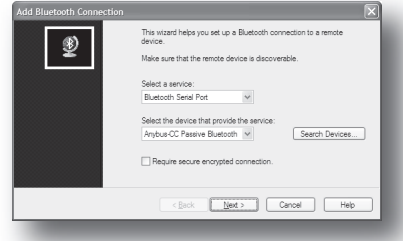

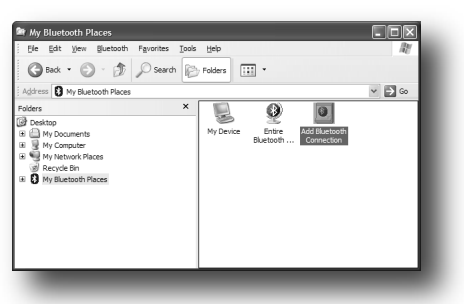

- **4.** Select 'Anybus-CC Passive Bluetooth' in the list of detected devices
- **5.** Uncheck 'Require secure encrypted connection', and click 'Next' to continue
- **6.** Name the detected device as desired.

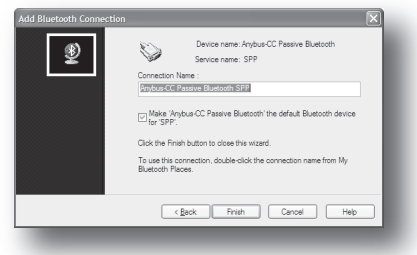

### <span id="page-11-0"></span>**Establish a Connection**

To establish a connection (i.e. a physical link) between the Windows PC and the Anybus-CompactCom, perform the following steps:

**1.** Right-click on the device in 'My Bluetooth Places' and select 'Connect'. Wait while the connection is being established.

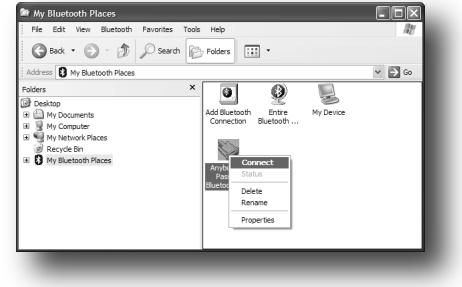

**2.** When ready, a dialog appears, stating which COM-port that has been associated with the device. Make sure to note this number for future use.

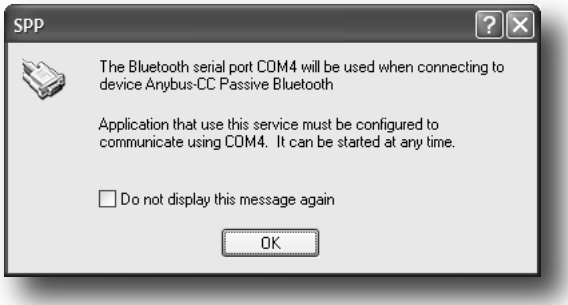

**3.** To terminate the connection at a later stage, right-click on the device in 'My Bluetooth Places' and select 'Disconnect'.

## <span id="page-11-1"></span>**Installing the Bluetooth Device (Mac OS X)**

### <span id="page-11-2"></span>**System Requirements**

This example assumes the following:

- Macintosh w. Bluetooth capability
- Mac OS X 10.4.x or newer

**Note:** This example assumes OS X Tiger. The procedure might by slightly different in newer versions of the Mac OS X operating system.

Bluetooth: On<br>**Turn Bluetooth Off** Discoverable Set up Bluetooth Send File...<br>Browse Device. Open Bluetooth Prefe

### <span id="page-12-0"></span>**Add the Device to Your Setup**

To add the Anybus-CompactCom to your setup, perform the following steps:

- **1.** Open the Bluetooth Setup Assistant by selecting the 'Set up Bluetooth Device'-entry in the Bluetooth-menu (upper right corner).
- **2.** Click 'Continue' to start the set up process
- **3.** When asked to 'Select Device Type', highlight 'Any Device' and click 'Continue'. Wait while the list is being populated.

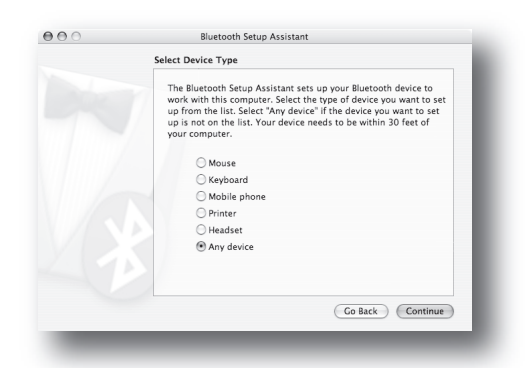

Go Back Continue  $AA$ Bluetooth Setup **Bluetooth Device Set Up** Devices<br>Bluetooth Dongl Go Back Contin Passkey Options...

Welcome to the Bluete This computer has Bluetooth wireles:

.<br>oth Setup Assistant will walk you through the p<br>ing Bluetooth enabled devices for use with this

- **4.** Highlight the 'Anybus-CC Passive Bluetooth' in the list and click 'Continue'.
- **5.** Wait while OS X gathers information about the device, and click 'Continue'.
- **6.** When prompted for a passkey, enter '0' (zero) and click 'Continue'. Wait while the system completes the device pairing.
- **7.** When prompted for services to use, just click 'Continue'.

**Note:** OS X may state that 'There were no supported services found on your device'. This is perfectly normal; the device will be installed as a standard serial (TTY) device in /dev/.

**8.** The Anybus-CompactCom has been added to your setup. Click 'Quit' to finish.

### <span id="page-12-1"></span>**Establish a Connection**

A connection will be established automatically once an application opens the serial (TTY) device file associated with the Anybus-CompactCom. Similarly, the connection will be terminated when the application closes the device file.

To establish the name of the device file associated with the Anybus module, open the Terminal prompt and type the following:

ls /dev/tty.\* *<enter>*

The Anybus module should appear as '/dev/tty.Anybus-CCPassiveBluetoo-1' or similar.

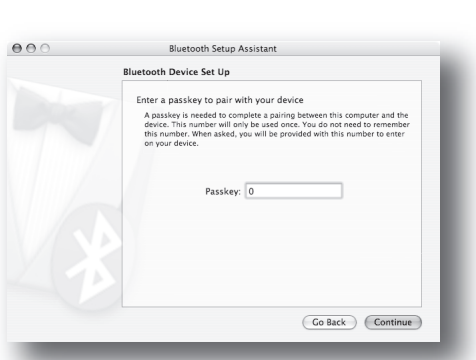

### <span id="page-13-3"></span><span id="page-13-0"></span>**Changing the Baudrate**

### <span id="page-13-1"></span>**General Information**

As mentioned previously, the module will communicate at 57.6kbps unless instructed otherwise. To specify a different baudrate, one must issue a special command sequence from the remote system.

### <span id="page-13-4"></span><span id="page-13-2"></span>**Data Mode vs. AT Mode**

The module features two distinct operational modes:

#### **• Data Mode (Default)**

This is the normal condition, where data is exchanged transparently.

**• AT Mode**

In this mode, the module accepts special commands on the remote side (known as AT-commands), which affect the general operational characteristics of the device.

To enter AT Mode, the remote system must issue a special escape sequence as follows:

- **1.** Keep the serial communication silent for at least one second.
- **2.** On the remote side, issue three forward slash characters<sup>1</sup>  $\frac{\binom{\binom{t}{\ell}}{\binom{t}{\ell}}$  within 200ms.
- **3.** Keep the serial communication silent for at least one second.
- **4.** The module is now running in AT Mode, accepting standard AT-commands on the remote side.

#### See also...

- • [3-6 "AT-Command: Write\\_232\\_Settings"](#page-14-0)
- • [3-7 "AT-Command: Data\\_Mode"](#page-15-0)
- • [3-8 "Example \(HyperTerminal\)"](#page-16-0)
- • [A-1 "Technical Specification"](#page-18-3) ([A-1 "Bluetooth Interface"\)](#page-18-4)

<sup>1.</sup> Can be customized as necessary.

## <span id="page-14-1"></span><span id="page-14-0"></span>**AT-Command: Write\_232\_Settings**

To change the baudrate, issue the following command sequence:

AT\*AMRS=<br/>baud>,<data>,<stop>,<parity>,<flow>,<mode>,<store><CR>

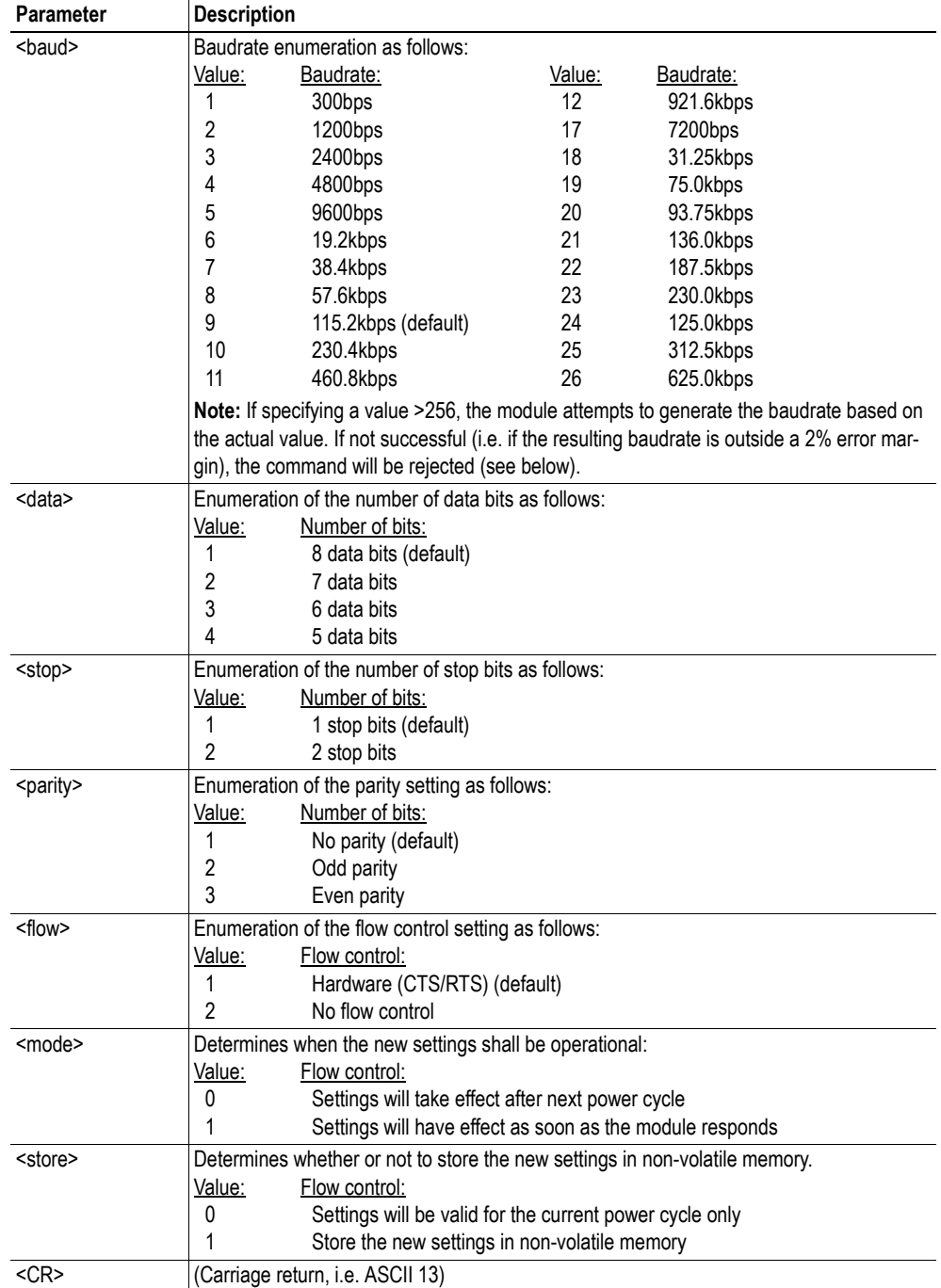

The module responds as follows:

<CRLF><result><CRLF>

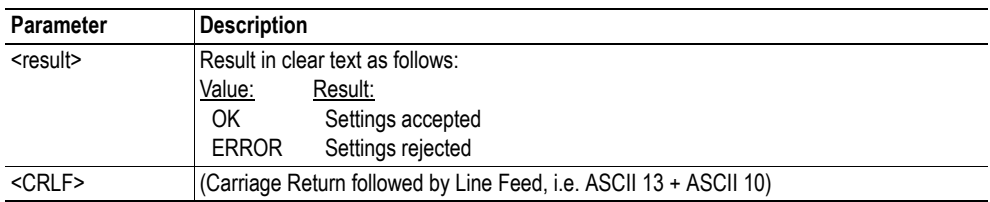

## <span id="page-15-1"></span><span id="page-15-0"></span>**AT-Command: Data\_Mode**

To return to Data Mode, issue the following sequence:

AT\*ADDM<CR>

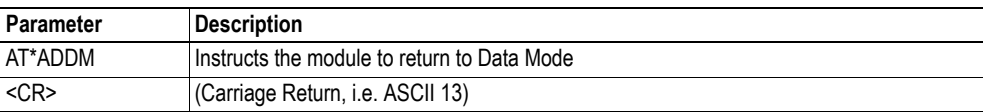

The module responds as follows:

<CRLF><result><CRLF>

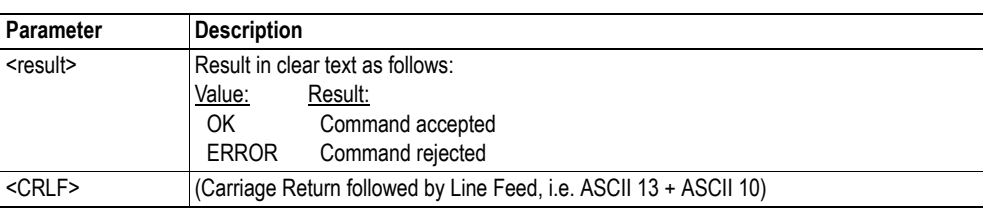

See also...

• [3-5 "Data Mode vs. AT Mode"](#page-13-2)

Transfer Send File... Receive File... Capture Text.. Send Text File. Canture to Printer

### <span id="page-16-0"></span>**Example (HyperTerminal)**

In the following example, pre-made text-files, containing the relevant command sequences, is downloaded into the module as to change its baudrate. It is assumed that a Bluetooth connection has been successfully established between the Anybus module and a Windows PC running HyperTerminal.

The text files are formatted as follows:

*File: 'escape.txt'*

///

**Note:** It is important not to add any additional characters (including line feeds or carriage returns etc.) before - or after - the escape sequence, since doing so will prevent the module from entering AT Mode.

```
File: 'at_commands.txt'
```

```
AT*AMRS=6,1,1,1,2,1,1<CR>
AT*ADDM<CR>
```
**Note:** <CR> represents Carriage Return (ASCII 13).

To download the text file into the module, perform the following steps:

- **1.** Create the text files as specified above.
- **2.** Wait one second to ensure that the module accepts the escape sequence.
- **3.** Select the 'Send Text File...'-entry in the 'Transfer'-menu.
- **4.** Select 'escape.txt' and click 'Open'
- **5.** Wait one second to ensure that the module accepts the escape sequence.

**6.** Select the 'Send Text File...'-entry in the 'Transfer'-menu.

- **7.** Select 'at\_commands.txt' and click 'Open'
- **8.** Done.

If successful, the baudrate will be changed to 19200, and the new settings will be stored in non-volatile memory. The settings will be effective immediately, and the module shall return to Data Mode.

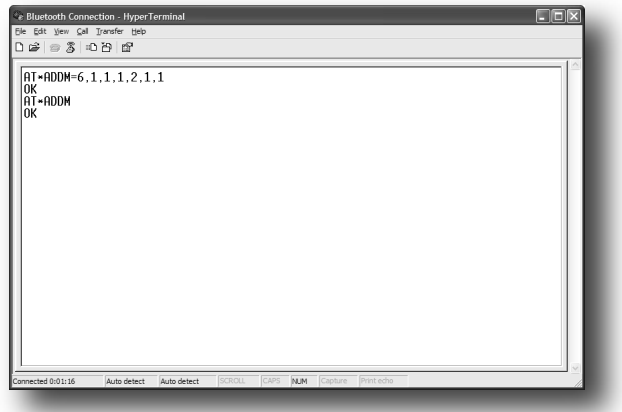

See also...

- • [3-5 "Data Mode vs. AT Mode"](#page-13-2)
- 3-6 "AT-Command: Write 232 Settings"

• [3-7 "AT-Command: Data\\_Mode"](#page-15-0)

## <span id="page-18-3"></span><span id="page-18-1"></span><span id="page-18-0"></span>**Technical Specification**

## <span id="page-18-4"></span><span id="page-18-2"></span>**Bluetooth Interface**

### **Profiles**

By default, the module operates according to the Serial Port Profile (SPP). Optionally, advanced users may use the Generic Access Profile (GAP) or the Dial-up Networking Profile (DUN GW, DUN DT).

For more information, contact HMS.

### **Technical Data**

The module is based on the CB-OEMSPA311 series from Connect Blue.

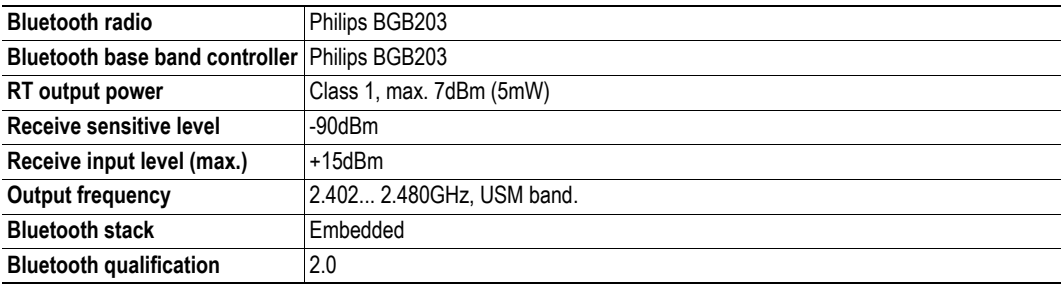

### **AT Command Compatibility**

For in-depth information about the AT-commands supported by the module, consult 'Serial Port Adapter - AT Commands' (publication: cBProject-0501-11 (15)) from Connect Blue.

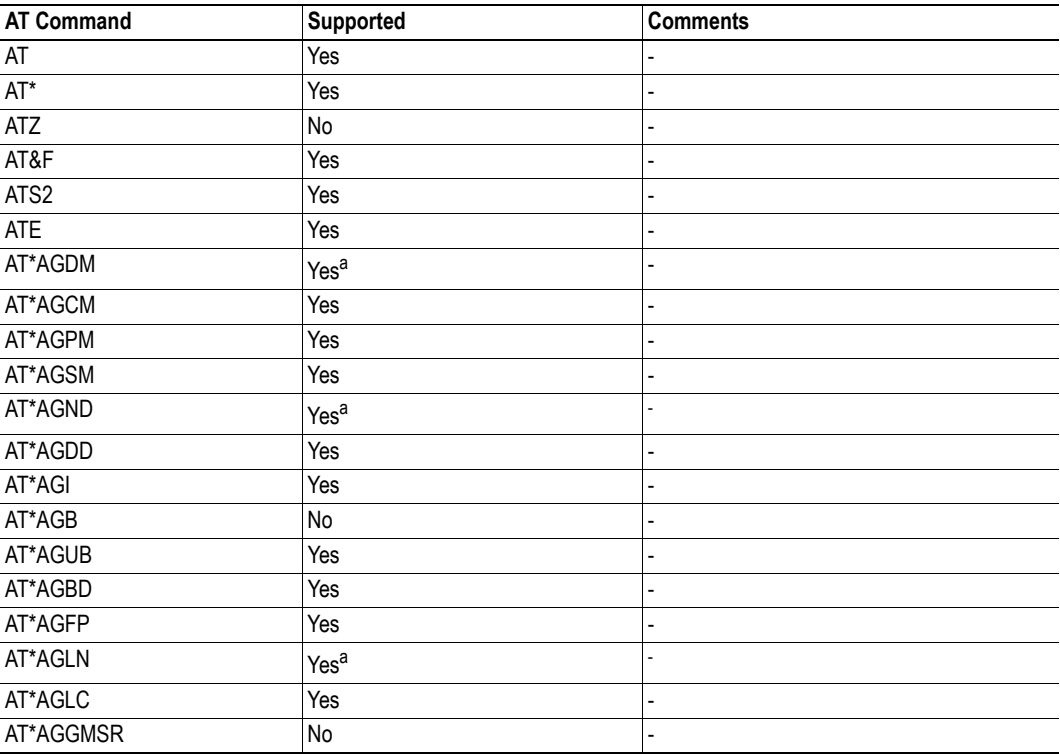

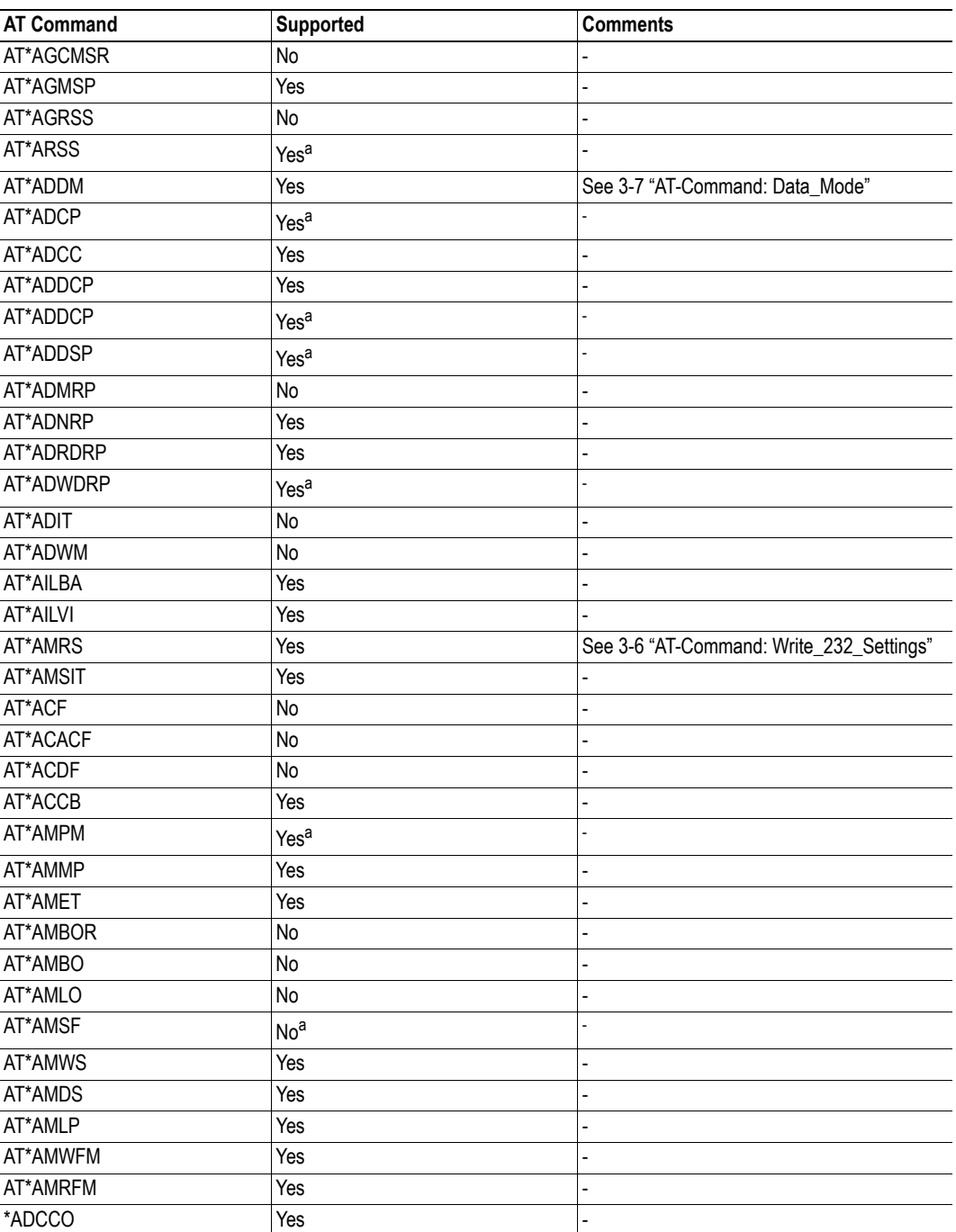

<span id="page-19-0"></span>a. Certain limitations may apply; typically some parameter value is not permitted or in other ways limited.

See also...

• [3-5 "Changing the Baudrate"](#page-13-3)

### <span id="page-20-0"></span>**Electrical Characteristics**

### <span id="page-20-1"></span>**Protective Earth (PE) Requirements**

Unlike most other Anybus-CompactCom products, the Anybus-CompactCom Passive Bluetooth does not feature a connection to protective earth.

### <span id="page-20-2"></span>**Power Supply**

#### **Supply Voltage**

The module requires a regulated 3.3V power source as specified in the Anybus-CompactCom Hardware Design Guide.

#### **Power Consumption**

The Anybus-CompactCom Passive Bluetooth is designed to fulfil the requirements of a Class A module. For more information about the power consumption classification used on the Anybus-CompactCom platform, consult the general Anybus-CompactCom Hardware Design Guide.

The current hardware design consumes up to  $50mA^1$ .

## <span id="page-20-3"></span>**Environmental Specification**

Consult the Anybus-CompactCom Hardware Design Guide for further information.

## <span id="page-20-4"></span>**EMC Compliance**

Consult the Anybus-CompactCom Hardware Design Guide for further information.

<sup>1.</sup> Note that in line with HMS policy of continuous product development, we reserve the right to change the exact power requirements of this product without prior notification. Note however that in any case, the Anybus-CompactCom Passive Bluetooth will remain as a Class A module.